## **Inteligentna Elektronika**

Ul. Raduńska 36A 83-333 Chmielno

Tel.: +48 730 90 60 90 E-mail: info@centrumprojekcji.pl

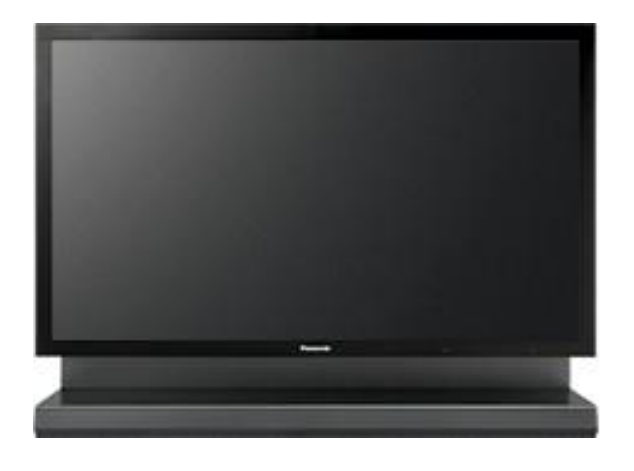

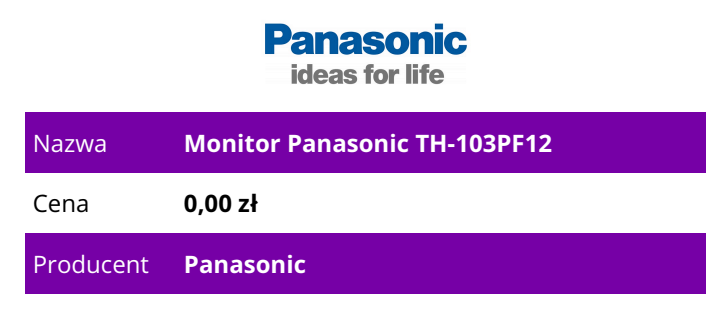

## **OPIS PRODUKTU**

TH-103PF12

Monitor plazmowy o rozdzielczości

Full HD 1080p do zastosowań profesjonalnych

Funkcje wyświetlacza — TH103PF12

Zgodność z funkcją łączności sieciowej PJLink™ umożliwia zdalne sterowanie\*1

Ta funkcja sieciowa umożliwia zdalną obsługę i monitorowanie stanu ekranów przy użyciu połączenia LAN. Obsługa funkcji "PJLink™\*1 Class 1", stanowiącej standard branżowy, umożliwia wykorzystanie istniejącej infrastruktury do efektywnej obsługi telewizora plazmowego. Telewizorem można również sterować za pośrednictwem przeglądarki internetowej, co sprawia, że jest jeszcze łatwiejszy w użyciu. Funkcja sieciowa używa również tego samego protokołu, który jest używany w projektorach firmy Panasonic, dlatego można łączyć inne urządzenia wideo w celu rozbudowania systemu.

\*1: Ujednolicone standardy protokołu telekomunikacyjnego do obsługi i zarządzania wieloma projektorami.

• Podczas korzystania z funkcji sieciowej należy ustawić opcję "Wybór interfejsu sterowania" w menu "Ustawienia sieciowe" na "LAN".

\* W przypadku modelu TH-103PF12U jest wymagana opcjonalna karta LAN TY-FB12LC.

Funkcja Powiększenie w pionie powiększa obrazy w orientacji poziomej w celu wyświetlenia na ekranie zamontowanym w pionie.

Podzielenie poziomej zawartości na trzy pionowe odcinki umożliwia dynamiczne wyświetlanie wybranych odcinków przez funkcję Powiększenie w pionie. Następnie, tworząc grupę trzech 103-calowych lub 85-calowych ekranów plazmowych w orientacji pionowej, można skonfigurować dynamiczny system wieloekranowy umożliwiający wyświetlanie osób w rzeczywistym rozmiarze z polem widzenia zbliżonym do oryginalnej zawartości.

\* Podczas powiększania obrazu następuje nieznaczne pogorszenie jakości.

System wieloekranowy dynamicznie wyświetla obrazy w dużych pomieszczeniach

Funkcja wyświetlania na wielu ekranach powiększa obrazy nawet pięciokrotnie w stosunku do rozmiaru oryginalnego w pionie i w poziomie. Obrazy są powiększane z zachowaniem takiego samego

współczynnika powiększenia w kierunku pionowym i poziomym, na przykład 2x2, 3x3, 4x4 i 5x5, lub przy użyciu różnych współczynników w celu efektywnego wykorzystania powierzchni w większej długości w pionie lub w poziomie. Uniwersalność ekranów plazmowych można dodatkowo zwiększyć, wybierając dowolny współczynnik powiększenia zgodny z powierzchnią instalacji.

\* Podczas powiększania obrazu następuje nieznaczne pogorszenie jakości.

\* Należy zapewnić odpowiednie klimatyzowane środowisko, ponieważ temperatura otoczenia różni się w zależności od warunków i położenia instalacji.

Kontrola identyfikatorów ekranów

Aby zapobiec występowaniu błędów pilota zdalnego sterowania, które mogą mieć miejsce, gdy wiele ekranów jest zainstalowane blisko siebie, każdy ekran w systemie wieloekranowym powinien mieć unikatowy identyfikator. Przydzielenie odpowiednich identyfikatorów ekranów zapewnia niezawodne działanie pilotów zdalnego sterowania.

\* Wymagane jest zastosowanie pilota zdalnego sterowania z identyfikatorem (EUR7636070R). Tryb wyłączonego ukrycia połączeń wideo

W tym trybie obraz jest wyświetlany na pełnym ekranie z uwzględnieniem krawędzi (cała szerokość klatki) ekranu. Jest to przydatne zwłaszcza przy wyświetlaniu informacji tekstowych, gdyż słowa nie są zasłaniane przez ramę.

Tryb zaawansowanego obrazu podwójnego

Ten tryb umożliwia nałożenie obrazu wideo na pełnoekranowy obraz z komputera. Dzięki temu można połączyć klip wideo z dowolnymi informacjami tekstowymi z komputera, co pozawala na bardziej efektywne prezentowanie ważnych komunikatów.

\* Nie można wyświetlać połączonych sygnałów analogowych.

4-krotny zoom cyfrowy

Ta funkcja umożliwia powiększenie fragmentu obrazu nawet czterokrotnie w stosunku do normalnego rozmiaru i wyświetlenie go na pełnym ekranie. Ta funkcja pomaga zwiększyć atrakcyjność prowadzonych prezentacji.

\* Funkcja powiększenia cyfrowego nie działa w trybie wieloekranowym ani w trybie obrazu podwójnego.

\* Podczas powiększania obrazu następuje nieznaczne pogorszenie jakości.

Funkcja łączenia podwójnego obrazu

Funkcja łączenia podwójnego obrazu służy do nakładania informacji tekstowych utworzonych na komputerze na ruchome obrazy podstawowe. Dzięki tej funkcji można z łatwością tworzyć napisy bez konieczności użycia kosztownego sprzętu do edycji. Ponieważ dane tekstowe są wyświetlane w jakości Full HD, znaki firmowe lub oznaczenia marki można efektywnie prezentować w wysokiej rozdzielczości. \* Należy pamiętać, że przetwarzanie obrazów przy użyciu tej funkcji bez zgody właściciela praw autorskich w celu publicznego wyświetlania może stanowić naruszenie praw właściciela praw autorskich.

\* Nie można wyświetlać połączonych sygnałów analogowych.

Tygodniowy programator zegarowy

Ta funkcja ułatwia automatyzację działania ekranów i eliminuje potrzebę stosowania zewnętrznego programatora. Można ustawić wiele operacji, na przykład włączanie/wyłączanie, wybór źródła obrazu, funkcje wygaszacza itp., które będą aktywowane o określonej godzinie w określone dni tygodnia. Funkcja nakładania tekstu

Przy użyciu interfejsu RS-232C można nakładać tekst do wyświetlenia na obrazie wideo. Można ustawić położenie, kolory tła, rozmiar i treść wyświetlanego tekstu. Użycie tej funkcji razem z funkcją tygodniowego programatora czasowego umożliwia wcześniejsze zapisanie tekstu i wyświetlanie go o określonych godzinach, co sprawia, że nadaje się doskonale do wyświetlania cyfrowych informacji wizualnych.

## Automatyczne określanie położenia obrazu

Wystarczy nacisnąć przycisk Auto Setup na pilocie zdalnego sterowania, aby ustawić odpowiednie położenie obrazu. Ta funkcja automatycznie koryguje położenie obrazu w poziomie i w pionie, fazę zegara oraz zegar obrazu, gdy jako wejście wybrany jest analogowy sygnał RGB. W wyniku dostosowania ustawiane są optymalne standardowe wymiary obrazu w poziomie i w pionie.

\* Jeśli częstotliwość zegara obrazu wynosi co najmniej 108 MHz, dostosowanie opcji ZEGAR OBRAZU i FAZA ZEGARA jest niemożliwe.

\* W przypadku korzystania z wejścia cyfrowego sygnału RGB dostosowanie opcji ZEGAR OBRAZU i FAZA

ZEGARA jest niemożliwe.

Profile obrazu

Dostosowane wartości ustawień obrazu ustawione przy użyciu menu Obraz oraz ustawienia zaawansowane można zapisać w pamięci ekranu jako profile. Można zapisać do ośmiu kombinacji oraz wybrać preferowane profile dla poszczególnych źródeł wideo.

• Tryb monitora

Obrazy są wyświetlane bez zmieniania jasności w takim samym zakresie poziomu sygnału, nawet jeśli średni poziom obrazu (Average Picture Level, APL) na ekranie ulega zmianie. Ponieważ w tym trybie balans bieli jest zachowywany niezależnie od rozmiaru jasnych obszarów na obrazie, jest on doskonały do użytku w stacjach telewizyjnych i studiach obróbki obrazu, gdzie wymagane jest precyzyjne odwzorowanie kolorów.

• Tryb studyjnego balansu bieli

Umożliwia ustawienie temperatury barw, która najlepiej odpowiada określonemu zastosowaniu w stacjach telewizyjnych i studiach.

• Tryb mapowania pikseli 1:1

W trybie mapowania pikseli 1:1 zawartość wideo w rozdzielczości 1920 x 1080 jest mapowana do pikseli ekranów Full HD w celu wyświetlenia 100% oryginalnej zawartości. Dzięki pominięciu procesu skalowania ten tryb pozwala uzyskać obrazy w oryginalnej rozdzielczości Full HD z odwzorowaniem pikseli 1:1.

\* Zgodne formaty sygnału: 1125/50i, 60i, 24sF, 24p, 25p, 30p, 50p, 60p, 1250/50i

•Ustawienie rozmiaru ekranu

Służy do wyświetlania sygnału wideo w taki sposób, że przeważnie obcinane krawędzie — górna, dolna, prawa i lewa — pozostają widoczne.

• Tryb wzmocnienia studyjnego

Zwiększa kontrast w celu uniknięcia zmniejszenia jasności bieli.

Funkcje wygaszacza ekranu

Różne funkcje wygaszacza ekranu pozwalające zmniejszyć ryzyko nierównomiernego starzenia się fosforu. Przy użyciu programatora czasowego można ustawić czas działania wygaszacza ekranu.

WYGASZACZ NANODRIFT

Płynnie przesuwa obraz o 1/16 punktu za jednym razem.

NAŁOŻONY RUCHOMY PASEK

Jasność obrazu zostanie zmniejszona, a nad obrazem będzie się przesuwać biały pasek.

TYLKO RUCHOMY PASEK

Biały pasek będzie się przesuwać od lewej do prawej strony. Obraz nie będzie wyświetlany.

NEGATYW

Na ekranie zostanie wyświetlony obraz negatywowy.

DOSTOSOWANIE PANELU BOCZNEGO

Powoduje zwiększenie jasności czarnych pasków po bokach ekranu podczas wyświetlania obrazów w formacie 4:3.

TRYB OGRANICZENIA MAKS. JASNOŚCI

Powoduje obniżenie maksymalnego poziomu jasności (kontrastu obrazu).

WHITE SCREEN

Kolor biały będzie wyświetlany na pełnym ekranie.

• Nowy wygaszacz ekranu NANODRIFT

Nowy wygaszacz ekranu NANODRIFT redukuje pozostałości obrazu czterokrotnie\*1 skuteczniej niż poprzednie systemy. Wykorzystuje płynne, precyzyjne przesuwanie obrazu w celu zminimalizowania potencjalnego występowania pozostałości obrazu, nie blokując widoku.

\*1: W przeciwieństwie do wygaszacza opartego na ruchu oscylacyjnym.

\* NANODRIFT jest znakiem towarowym firmy Panasonic Corporation.

Ustawienia przedłużające okres eksploatacji

Można z łatwością wprowadzić ustawienia przedłużające czas eksploatacji ekranu, ponieważ wszystkie opcje zapobiegające występowaniu pozostałości obrazu zostały zgrupowane w jednym menu. Automatyczne wyłączanie

Ta funkcja automatycznie wyłącza zasilanie ekranu po zakończeniu działania wygaszacza ekranu.

Funkcje oszczędzania energii

Szereg funkcji przyjaznych dla środowiska pomaga zminimalizować zużycie energii.

• Sygnał zarządzania energią ekranu (DPMS, Display Power Management Signaling): Zasilanie jest automatycznie włączane lub wyłączane w odpowiedzi na sygnał synchronizacyjny z komputera podłączonego do wbudowanego wejścia do podłączania komputera.

• Automatyczne wyłączanie: Podczas korzystania z urządzenia podłączonego do gniazda wielofunkcyjnego ekran przechodzi w stan gotowości po około 10 minutach, jeśli nie zostanie odebrany sygnał synchronizacyjny.

• Tryb oszczędzania energii: Powoduje zmniejszenie jasności ekranu.

• Tryb oszczędzania energii w trybie gotowości: Powoduje zmniejszenie zużycia energii w trybie gotowości. (Gdy ekran działa w tym trybie, uruchomienie może chwilę potrwać).